# **BAB II TINJAUAN PUSTAKA**

## **2.1 Teori Kelistrikan**

Pada teori kelistrikan secara umum disebutkan bahwa setiap benda mempunyai muatan listrik statis yang besarnya sangat bervariasi. Apabila diatara dua benda yang berbeda dihubungkan secara elektris maka terjadi aliran listrik dan aliran elektron. Hubungan elektris yang dimaksud adalah kedua bedan dicelupkan ke dalam lautan elektrolit dan dihubungkan dengan konduktor. (Prayogi:2014)

### **2.1.1. Tegangan Listrik dan Satuannya**

Seperti halnya dengan air listrik itu dapat mengalir bila ada tekanan. Karena pompa atau tekanan udara air dapat mengalir. Air mengalir dari tempat yang bertekanan tinggi ke tempat bertekanan rendah. Semakin kuat tekanannya semakin kuat air itu mengair. Dan listrik dapat mengalir karena adanya tekanan listrik atau tegangan listrik. Sepotong kawat tembaga dihubungkan dengan kutub kutub sebuah battery. Battery adalah sumber listrik. Sumber listrik lain adalah dynamo, aki, battery. Tegangan listrik diberi simbol V. besar kecilnya tegangan listrik dapat diukur dengan satuan Volt disingkat V. alat untuk mengukur tegangan listrik disebut dengan Volt meter. ((Prayogi:2014).

Ukuran lain:

 $kV$ (kilo Volt) = 1000 Volt mV(mili Volt)  $= 0,001$  Volt mega  $Volt = 1.000.000$  Volt

## **2.1.2 Kuat Arus Listrik dan Satuannya**

Listrik mengalir melalui penghantar. Aliran muatan listrik(Elektron) tersebut disebut arus listrik. Arus listrik mengalir dari tempat yang bertegangan tinggi ketempat yang bertegangan trendah melalui oenghantar. Seperti halnya air, listrik itu dapat mngalir cepat dapat pula lambat. Kuat arus listrik adalah banyak muatan listrik yang mengalir tiap detik melalui suatu penghantar. Kuat arus listrik

diberi simbol I. Banyaknya muatan listrik yang mengalir itu diukur dengan satuan Coulomb. Bila dalam 1 detik banyaknya muatan listrik yang mengalir sebesar 1 Coulomb maka disebut 1 Coulomb per detik atau disebut juga 1 Ampere. Jadi satuan ukuran kuat arus listrik adalah Ampere disingkat A. Alat untuk mengukur kuat arus listrik disebut Ampere Meter. ((Prayogi:2014).

1 kA( kilo Ampere) =  $1000$  A

1 mA(mili Ampere) =  $0,001$  A

Rumus untuk mnghitung kuat arus dapat ditulis:

 $I = Q/t$ 

Keterangan:

 $I =$ Kuat arus listrik (A)

 $Q =$  Jumlah muatan listrik (Coulomb)

 $t =$  Selang waktu (s)

### **2.1.3 Hambatan Listrik dan Satuannya**

Seperti halnya dengan air, listrik yang mengalir selalu ada yang menahan kecepatan arusnya. Dikatakan listrik mengalir mendapat hambatan. Pada kawat yang besar hambatan itu kecil. Pada kawat yang kecil hambatan itu besar. Hambatan listrik diberi simbol R, dengan satuan ukuran Ohm yang ditulis dengan huruf yunani Omega(Ω). Alat untuk mengukur hambatan listrik dosebut Ohm Meter.( (Prayogi:2014).

1 mega Ohm = 1.000.000 Ohm

1 kilo Ohm = 1000 Ohm

Rumus untuk menghitung hambatan listrik dapat ditulis:

 $R = V/I$ 

Keterangan:

R = Hambatan listrik  $(\Omega)$ 

 $V = Teagangan$  listrik  $(V)$ 

 $I =$ Kuat arus listrik (A)

#### **2.1.4 Daya Listrik dan Satuannya**

Pada bola lampu pijar listrik kita dapat melihat misalnya tulisan 125 Volt dan 100 Watt. Ini artinya bola lampu listrik tersebut akan menyala dengan baik apbila dipasang pada arus listrik yang tegangannya 125 Volt dan bola lampu itu menggunakan daya listrik 100 Watt.

Daya listrik adalah kekuatan yang dikandung dalam aliran arus dan tegangan listrik mealaui hambatan dengan besaran tertentu. Satuan ukuran daya listrik adalah Watt dan mempunyai simbol P.( (Prayogi:2014)

Rumus untuk menghitung besarnya daya listrik dapat ditulis:

 $P = E \times I$ 

Keterangan:

 $P = Daya$  listrik (Watt)

 $E = Tegangan$  listrik (Volt)

 $I =$ Kuat arus listrik (Ampere)

## **2.2 Tarif Dasar Listrik**

Tarif dasar listrik atau biasa disingkat TDF adalah tarif yang boleh dikenakan oleh pemerintah untuk para pelanggang PLN. PLN adalah satusatuanya perusahaan yang boleh menjual listrik secara langsung kepada masyarakat indonesia, maka tarif dasar listrik bisa dibilang tarif untuk penggunaan listrik di indonesia.( (Prayogi:2014).

#### **2.2.1 Tarif Dasar Listrik untuk Keperluan Rumah Tangga**

Pelanggan tarif rumah tangga adalah pelanggan perorangan atau badan sosial yang tenaga listriknya digunakan untuk keperluan rumah tangga. Contoh yang termasuk di dalam golongan rumah tangga dianataranya:

- 1. Rumah untuk temapt tinggal
- 2. Kelompok rumah kontrakan
- 3. Rumah susun milik perorangan
- 4. Rumah susun milik perumnas
- 5. Asrama keluarga pegawai perusahaan swasta
- 6. Asrama mahasiswa

Berikut adalah tarif dasar listrik untuk keperluan rumah tangga berlaku mulai 1 Mei 2017 yang dapat ditunjukkan pada tabel 2.1.

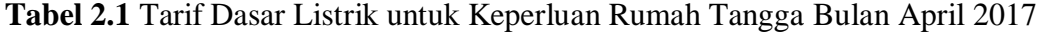

| BATAS DAYA<br>1.300 VA<br>2.200 VA<br>3.500 VA<br>s.d. 5.500 VA<br>6,600 VA<br>ke atas | <b>BIAYA BEBAN</b><br>(Ro/kVA/bulan)<br>٠,<br>75<br>$^{\ast}$<br>$+1$ | <b>REGULER</b><br>BIAYA PEMAKAIAN (Rp/kWh)<br>DAN BIAYA kVArh (Rp/kVArh)<br>1.467,28<br>1.467.28<br>1.467.28 | PRA BAYAR<br>(Ra/kWh)<br>1.467,28<br>1,467,28                                                                           |
|----------------------------------------------------------------------------------------|-----------------------------------------------------------------------|----------------------------------------------------------------------------------------------------|----------------------------------------------------------------------------------------------------|
|                                                                                        |                                                                       |                                                                                                    |                                                                                                    |
|                                                                                        |                                                                       |                                                                                                    |                                                                                                    |
|                                                                                        |                                                                       |                                                                                                    |                                                                                                    |
|                                                                                        |                                                                       |                                                                                                    |                                                                                                    |
|                                                                                        |                                                                       |                                                                                                    | 1,467,28                                                                                                    |
|                                                                                        |                                                                       | 1,467,28                                                                                                    | 1,467.28                                                                                                    |
| 6,600 VA<br>s.d. 200 kVA                                                               | 53                                                                    | 1,467,28                                                                                                    | 1.467.28                                                                                                    |
| di atas<br>200 kVA                                                                     | $n_1$                                                                 | Blok LWBP<br>1.035.78<br>$\equiv$<br>$1.114.74$ ****)<br><b>kVArh</b><br>÷                                   |                                                                                                    |
| di atas<br>200 KVA                                                                     | ** 1                                                                  | 1.035.78<br>Blok LWBP<br>1,035.78<br>$\equiv$<br>$1.114.74$ ***<br>kVArn<br>÷                                |                                                                                                    |
| 30.000 kVA ke atas                                                                     | $\cdots$                                                              | <b>Blok LWBP</b><br>995,74<br>٠<br>asse <sub>)</sub><br>kVArti<br>998.74<br>×.                               |                                                                                                    |
| AV 008.8<br>s d. 200 kVA                                                               | *1                                                                    | 1467.28                                                                                                    | 1.467.28                                                                                                    |
| di atas<br>200 kVA                                                                     | տ'յ                                                                   | <b>Blok LWBP</b><br>1,035.78<br>$=$<br>$1.114.74$ ****)<br><b>kVArh</b><br>$=$                               |                                                                                                    |
|                                                                                        | ۰,                                                                    | 1.467.28                                                                                                    | 1,467,28                                                                                                    |
|                                                                                        |                                                                       | 1.844.52                                                                                                    |                                                                                                    |
|                                                                                        |                                                                       |                                                                                                    | <b>Blok WBP</b><br>$=$ K x<br>1,035.78<br>Blok WBP<br>$=$ K x<br>Blok WBP dan<br><b>Blok WBP</b><br>$=$ K x<br>1,036.78 |

(Sumber: www.PLN.co.id)

Contoh perhitungan pemakaian daya listrik pada rumah tangga dengan batas beban daya listrik 1300VA, yaitu jumlah kWh listrik x biaya Rp/kWh.

## **2.3 Pengertian Arduino**

Arduino merupakan platform yang terdiri dari software dan hardware. Hardware Arduino sama dengan mikrocontroller pada umumnya hanya pada arduino ditambahkan penamaan pin agar mudah diingat. Software Arduino merupakan software open source sehingga dapat di download secara gratis. Software ini digunakan untuk membuat dan memasukkan kode program ke dalam Arduino. (Bastian:2014).

Pemrograman Arduino tidak sebanyak tahapan mikrokontroller konvensional karena Arduino sudah didesain supaya lebih mudah dipelajari, sehingga para pemula dapat mulai belajar mikrokontroller dengan Arduino. Berdasarkan uraian diatas, dapat disimpulkan bahwa arduino merupakan platform pembuatan prototipe elektronik yang terdiri dari hardware dan softaware.

## **2.4 Mikrokontroller Arduino Mega 2560**

Arduino Mega 2560 adalah papan pengembangan mikrokontroller yang berbasis Arduino dengan menggunakan chip ATmega2560. Board ini memiliki pin I/O yang cukup banyak, sejumlah 54 buah digital I/O pin (15 pin diantaranya adalah PWM), 16 pin analog input, 4 pin UART (serial port hardware).

Arduino Mega 2560 dilengkapi dengan sebuah oscillator 16 MHz, sebuah port USB, power jack DC, ICSP header, dan tombol reset. Board ini sudah sangat lengkap, sudah memiliki segala sesuatu yang dibutuhkan untuk sebuah mikrokontroller.

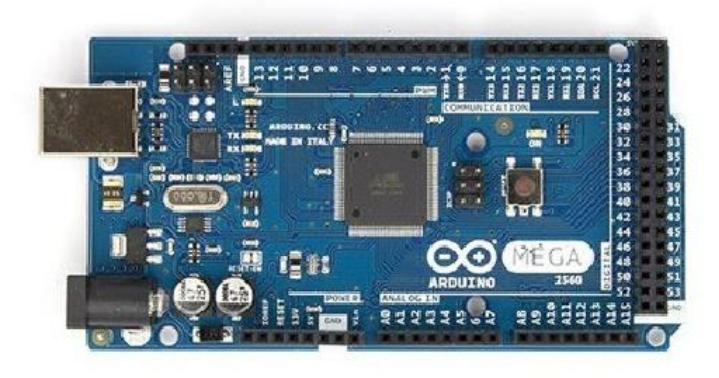

**Gambar 2.1** Arduino Mega 2560 Sumber: (http://www.academia.edu/14716220/Arduino\_Mega2560)

## **2.4.1 Data Teknis Board Arduino Mega2560**

 Berikut ini merupakan data teknis yang terdapat dalam Arduino Mega 2560

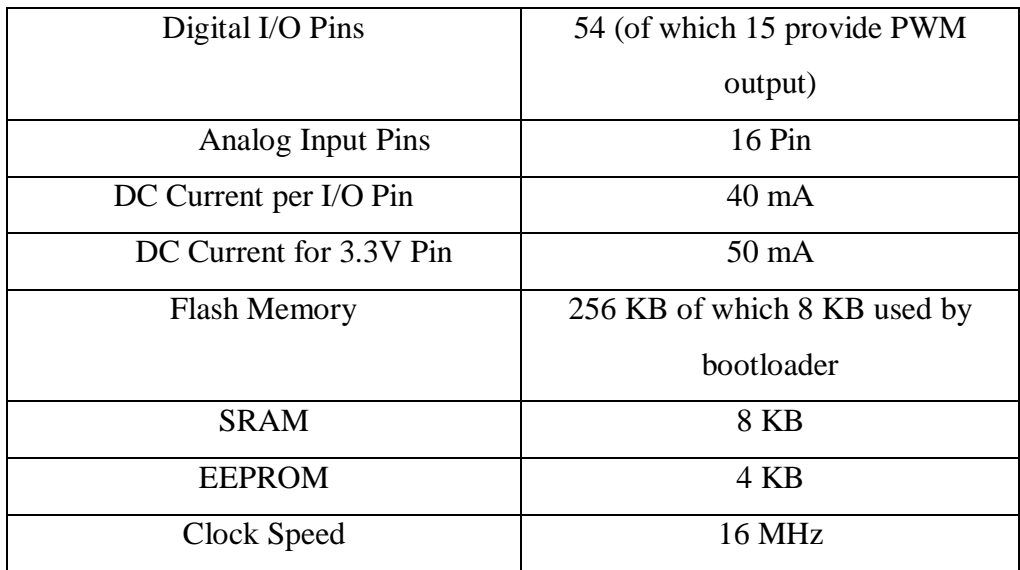

# **2.4.2 Chip ATmega 2560**

ATmega 2560 adalah microchip yang digunakan pada Arduino Mega 2560. Berikut pin pemetaan ATmega 2560 :

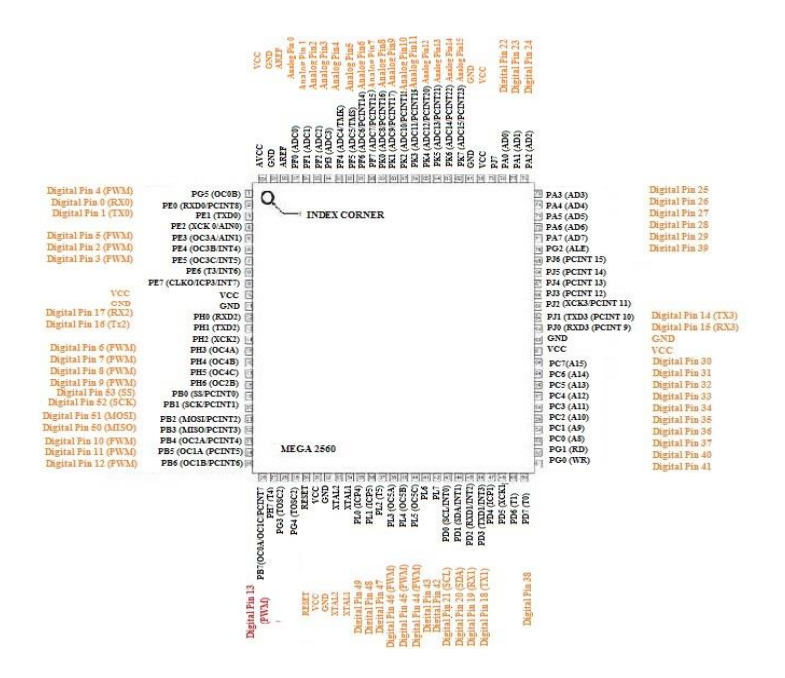

**Gambar 2.2** Pin Pemetaan ATmega2560 Sumber: (http://eprints.polsri.ac.id/3244/3/BAB%20II%20FIX.doc)

## **2.4.3 Konfigurasi Input dan Output Arduino Mega 2560**

Adapun konfigurasi pin mikrokontroller Arduino Mega 2560 adalah sebagai berikut :

- a. Serial, memiliki 4 serial yang masing-masing terdiri dari 2 pin. Serial 0 : pin 0 (RX) dan pin 1 (TX). Serial 1 : pin 19 (RX) dan pin 18 (TX). Serial 2: pin 17 (RX) dan pin 16 (TX). Serial 3 : pin 15 (RX) dan pin 14 (TX). RX digunakan untuk menerima dan TX untuk transmit data serial TTL.
- b. External Interrups, yaitu pin 2 (untuk interrupt 0), pin 3 (interrupt 1), pin 18 (interrupt 5), pin 19 (interrupt 4), pin 20 (interrupt 3), dan pin 21 (interrupt 2). Dengan demikian Arduino Mega 2560 memiliki jumlah interrupt yang cukup melimpah : 6 buah. Gunakan fungsi attachInterrupt() untuk mengatur interrupt tersebut.
- c. PWM: Pin 2 hingga 13 dan 44 hingga 46, yang menyediakan output PWM 8-bit dengan menggunakan fungsi analogWrite().
- d. SPI : Pin 50 (MISO), 51 (MOSI), 52 (SCK), dan 53 (SS) mendukung komunikasi SPI dengan menggunakan SPI Library.
- e. LED : Pin 13. Pada pin 13 terhubung built-in led yang dikendalikan oleh digital pin no 13. Set HIGH untuk menyalakan led, LOW untuk memadamkan nya.
- f. TWI : Pin 20 (SDA) dan pin 21 (SCL) yang mendukung komunikasi TWI dengan menggunakan Wire Library.

## **2.5 Bahasa Pemograman Arduino**

Arduino board merupakan perangkat yang berbasiskan mikrokontroler. Perangkat lunak (software) merupakan komponen yang membuat sebuah mikrokontroller dapat bekerja. Arduino board akan bekerja sesuai dengan perintah yang ada dalam perangkat lunak yang ditanamkan padanya. Bahasa Pemrograman Arduino adalah bahasa pemrograman utama yang digunakan untuk membuat program untuk arduino board. Bahasa pemrograman arduino menggunakan bahasa pemrograman C sebagai dasarnya. Karena menggunakan bahasa pemrograman C sebagai dasarnya, bahasa pemrograman arduino memiliki banyak

sekali kemiripan, walaupun beberapa hal telah berubah. (Simanjuntak : 2013, 11)

## **2.5.1 Struktur**

Setiap program Arduino (biasa disebut sketch) mempunyai dua buah fungsi yang harus ada.

a. void setup( $\}$  { }

Semua kode didalam kurung kurawal akan dijalankan hanya satu kali ketika program Arduino dijalankan untuk pertama kalinya.

b. void  $loop()$  { }

Fungsi ini akan dijalankan setelah setup (fungsi void setup) selesai. Setelah dijalankan satu kali fungsi ini akan dijalankan lagi, dan lagi secara terus menerus sampai catu daya (power) dilepaskan.

## **2.5.2 Syntax**

Berikut ini adalah elemen bahasa C yang dibutuhkan untuk format penulisan.

**a.** ). //(komentar satu baris)

Kadang diperlukan untuk memberi catatan pada diri sendiri apa arti dari kode-kode yang dituliskan. Cukup menuliskan dua buah garis miring dan apapun yang kita ketikkan dibelakangnya akan diabaikan oleh program.

b. /\* \*/(komentar banyak baris)

Jika anda punya banyak catatan, maka hal itu dapat dituliskan pada beberapa baris sebagai komentar. Semua hal yang terletak di antara dua simbol tersebut akan diabaikan oleh program.

c. { }(kurung kurawal)

Digunakan untuk mendefinisikan kapan blok program mulai dan berakhir (digunakan juga pada fungsi dan pengulangan).

d. ;(titk koma)

Setiap baris kode harus diakhiri dengan tanda titik koma (jika ada titik koma yang hilang maka program tidak akan bisa dijalankan

### **2.5.3 Variabel**

Sebuah program secara garis besar dapat didefinisikan sebagai instruksi untuk memindahkan angka dengan cara yang cerdas. Variabel inilah yang digunakan untuk memindahkannya.

a. int (integer)

Digunakan untuk menyimpan angka dalam 2 byte (16 bit). Tidak mempunyai angka desimal dan menyimpan nilai dari -32,768 dan 32,767.

b. long (long)

Digunakan ketika integer tidak mencukupi lagi. Memakai 4 byte (32 bit) dari memori (RAM) dan mempunyai rentang dari -2,147,483,648 dan 2,147,483,647.

c. boolean (boolean)

Variabel sederhana yang digunakan untuk menyimpan nilai TRUE (benar) atau FALSE (salah). Sangat berguna karena hanya menggunakan 1 bit dari RAM.

d. float (float)

Digunakan untuk angka desimal (floating point). Memakai 4 byte (32 bit) dari RAM dan mempunyai rentang dari -3.4028235E+38 dan 3.4028235E+38.

e. char (character) Menyimpan 1 karakter menggunakan kode ASCII (misalnya 'A' = 65). Hanya memakai 1 byte (8 bit) dari RAM.

#### **2.5.4 Operator Matematika**

Operator yang digunakan untuk memanipulasi angka (bekerja seperti matematika yang sederhana).

 $a. =$ 

Membuat sesuatu menjadi sama dengan nilai yang lain (misalnya:  $x = 10$  \* 2, x sekarang sama dengan 20).

b. %

Menghasilkan sisa dari hasil pembagian suatu angka dengan angka yang lain (misalnya: 12 % 10, ini akan menghasilkan angka 2).

 $c. +$ 

Penjumlahan

d. -

Pengurangan

e. \*

Perkalian

f. /

Pembagian

# **2.5.5 Operator Pembanding**

Digunakan untuk membandingkan nilai logika.

a.  $==$ 

Sama dengan (misalnya:  $12 == 10$  adalah FALSE (salah) atau  $12 == 12$ adalah TRUE (benar))

b.  $!=$ 

Tidak sama dengan (misalnya: 12 != 10 adalah TRUE (benar) atau 12 != 12 adalah FALSE (salah))

 $c. <$ 

Lebih kecil dari (misalnya: 12 < 10 adalah FALSE (salah) atau 12 < 12 adalah FALSE (salah) atau  $12 < 14$  adalah TRUE (benar))

 $d. >$ 

Lebih besar dari (misalnya:  $12 > 10$  adalah TRUE (benar) atau  $12 > 12$ adalah FALSE (salah) atau 12 > 14 adalah FALSE (salah))

## **2.5.6 Struktur Pengaturan**

Program sangat tergantung pada pengaturan apa yang akan dijalankan berikutnya, berikut ini adalah elemen dasar pengaturan.

1. **if..else**, dengan format seperti berikut ini:

```
if (kondisi) { }
else if (kondisi) { }
else { }
```
Dengan struktur seperti diatas program akan menjalankan kode yang ada di dalam kurung kurawal jika kondisinya TRUE, dan jika tidak (FALSE) maka akan diperiksa apakah kondisi pada else if dan jika kondisinya FALSE maka kode pada else yang akan dijalankan.

2. **for**, dengan format seperti berikut ini:

**for (int i = 0; i < #pengulangan; i++)** { }

Digunakan bila anda ingin melakukan pengulangan kode di dalam kurung kurawal beberapa kali, ganti #pengulangan dengan jumlah pengulangan yang diinginkan. Melakukan penghitungan ke atas dengan i++ atau ke bawah dengan i.

#### **2.5.7 Digital**

## **1. pinMode(pin, mode)**

Digunakan untuk menetapkan mode dari suatu pin, pin adalah nomor pin yang akan digunakan dari 0-19 (pin analog 0-5 adalah 14-19). Mode yang bisa digunakan adalah INPUT atau OUTPUT.

## **2. digitalWrite(pin, value)**

Ketika sebuah pin ditetapkan sebagai OUTPUT, pin tersebut dapat dijadikan HIGH (ditarik menjadi 5 volts) atau LOW (diturunkan menjadi ground).

#### **3. digitalRead(pin)**

Ketika sebuah pin ditetapkan sebagai INPUT maka anda dapat menggunakan kode ini untuk mendapatkan nilai pin tersebut apakah HIGH (ditarik menjadi 5 volts) atau LOW (diturunkan menjadi ground).

### **2.5.8 Analog**

Arduino adalah mesin digital tetapi mempunyai kemampuan untuk beroperasi di dalam alam analog (menggunakan trik). Berikut ini cara untuk menghadapi hal yang bukan digital.

#### **1. analogWrite(pin, value)**

Beberapa pin pada Arduino mendukung PWM (pulse width modulation) yaitu pin 3, 5, 6, 9, 10, 11. Ini dapat merubah pin hidup (on)atau mati (off) dengan sangat cepat sehingga membuatnya dapat berfungsi layaknya keluaran analog. Value (nilai) pada format kode tersebut adalah angka antara 0 (  $0\%$  duty cycle  $\sim$  0V) dan 255 (100% duty  $cycle ~ 5V$ ).

## **2. analogRead(pin)**

Ketika pin analog ditetapkan sebagai INPUT anda dapat membaca keluaran voltase-nya. Keluarannya berupa angka antara 0 (untuk 0 volts) dan 1024 (untuk 5 volts).

#### **2.5.9 Software Arduino IDE**

Sehubungan dengan pembahasan untuk saat ini software arduino yang akan digunakan adalah driver dan IDE, walaupun masih ada beberapa software lain yang sangat berguna selama pengembangan Arduino.(Agung,2014:13)

IDE arduino adalah software yang sangat canggih ditulis dengan menggunakan java. IDE Arduino terdiri dari :

- a. Editor program, sebuah window yang memungkinkan pengguna menulis dan mengedit program dalam bahasa Processing.
- b. Compiler, sebuah modul yang mengubah kode program (bahasa processing menjadi kode biner. Bagaimanapun sebuah microcontroller tidak akan bisa memahami bahasa processing. Yang bisa dipahami oleh microcontroller adalah kode biner. Itulah sebabnya compiler diperlukan dalam hal ini.
- c. Uploader, sebuah modul yang memuat kode biner dari computer ke dalam memory dalam papan arduino.

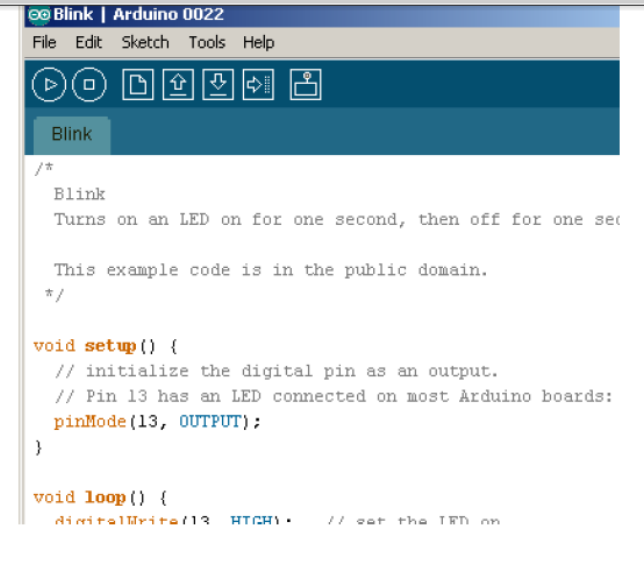

**Gambar 2.3** Tampilan Arduino IDE

(Agung,2014:13)

Pada gambar 2.3 anda dapat melihat toolbar IDE yang memberian akses instan ke fungsi-fungsi yang penting :

- a. Dengan tombol Verify, anda dapat mengkompilasi program yang saat ini di editor.
- b. Tombol New menciptakan program baru dengan mengosongkan isi dari jendela editor saat ini. Sebelum hal itu terjadi, IDE memberikan anda kesempatan untuk menyimpan semua perubahan belum disimpan.
- c. Dengan Open anda dapat membuka program yang ada dari sistem file.
- d. Tombol Save menyimpan program saat ini.
- e. Ketika anda mengklik tombol Upload, IDE mengkompilasi saat ini program dan upload ke papan Arduino yang telah anda pilih di IDE menu Tools > Serial port.
- f. Arduino dapat berkomunikasi dengan komputer melalui koneksi serial. Mengklik tombol serial monitor membuka jendela serial monutor yang memungkinkan anda dapat melihat anda yang dikirimkan oleh arduino dan juga untuk mengirim data kembali.
- g. Tombol stop menghentikan serial monitor.

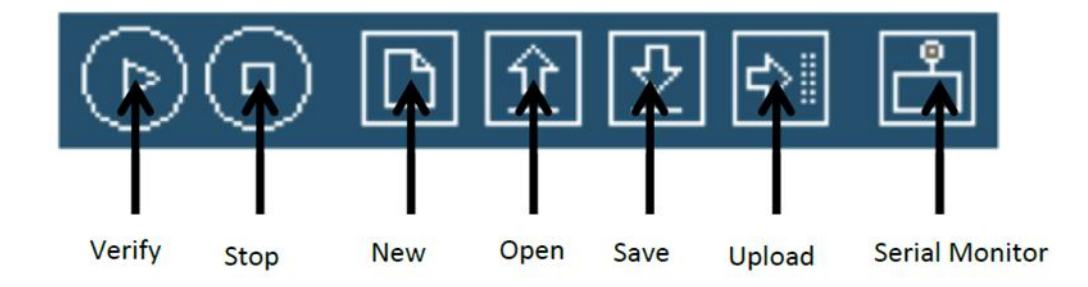

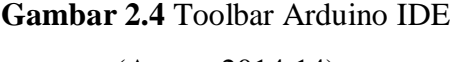

(Agung,2014:14)

## **2.6 LCD (***Liquid Cristal Display***)**

LCD (*Liquid Cristal Display*) adalah salah satu jenis display elektronik yang dibuat dengan teknologi CMOS logic yang bekerja dengan tidak menghasilkan cahaya tetapi memantulkan cahaya yang ada di sekelilingnya terhadap front-lit atau mentransmisikan cahaya dari back-lit. LCD (*Liquid Cristal Display*) berfungsi sebagai penampil data baik dalam bentuk karakter, huruf, angka ataupun grafik. (Sumber: https://elektronika-dasar.web.id/lcd-liquid-cristaldisplay/)

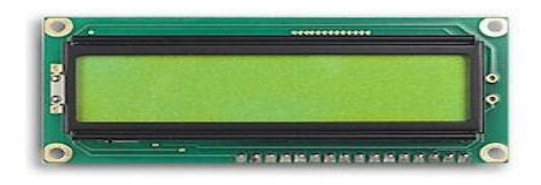

### **Gambar 2.5** LCD 16x2 cm

Sumber : (https://elektronika-dasar.web.id/lcd-liquid-cristal-display/)

## **2.7 Sensor Arus**

Sensor arus adalah alat yang digunakan untuk mengukur kuat arus listrik.Sensor arus ini menggunakan metode Hall Effect Sensor. Hall Effect Sensor merupakan sensor yang digunakan untuk mendeteksi medan magnet. Hall Effect Sensor akan menghasilkan sebuah tegangan yang proporsional dengan kekuatan medan magnet yang diterima oleh sensor tersebut. Pendeteksian perubahan kekuatan medan magnet cukup mudah dan tidak memerlukan apapun selain sebuah inductor yang berfungsi sebagai sensornya. Kelemahan dari detektor dengan menggunakan induktor adalah kekuatan medan magnet yang statis (kekuatan medan magnet nya tidak berubah) tidak dapat dideteksi. Sensor ini terdiri dari sebuah lapisan silikon yang berfungsi untuk mengalirkan arus listrik. Dengan metode ini arus yang dilewatkan akan terbaca pada fungsi besaran tegangan berbentuk gelombang sinusoidal.(HR. Jupri.2012)

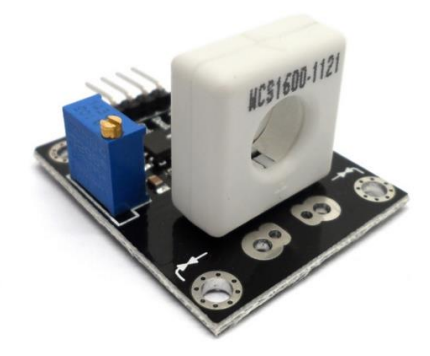

**Gambar 2.6** Sensor Arus ACS721 Sumber : (https://ae01.alicdn.com)

## **2.8 RTC (***Real Time Clock)* **DS3231**

RTC (*Real time clock*) adalah jam elektronik berupa chip yang dapat menghitung waktu (mulai detik hingga tahun) dengan akurat dan menjaga/menyimpan data waktu tersebut secara real time. DS3231 adalah RTC (*real time clock*) dengan kompensasi suhu kristal osilator yang terintegrasi (TCX0). TCX0 menyediakan sebuah clock referensi. yang stabil dan akurat, dan memelihara akurasi RTC sekitar +2 menit per tahun. Keluaran frekwensi tersedia pada pin 32 kHz (Dimas:2015).

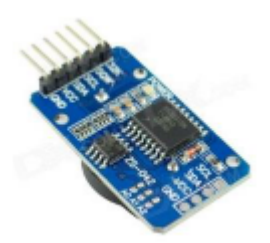

**Gambar 2**.**7** RTC (Real Time Clock) (Dimas:2015)

## **2.9 Modul Sim 900A**

Modul GSM SIM900 merupakan perangkat yang dapat menggantikan fungsi dari *handphone*. Untuk komunikasi data antara sistem Arduno via jaringan seluler, maka digunakan Modul GSM SIM900 yang difungsikan sebagai media pengirim dan penerima SMS *(Short Message Service)*. Modem ini bertugas mengirim SMS berupa data peringatan pada user pada saat sensor dari alarm aktif.

Adapun protokol komunikasi yang digunakan adalah komunikasi standard modem yaitu AT Command. (Tri.2016)

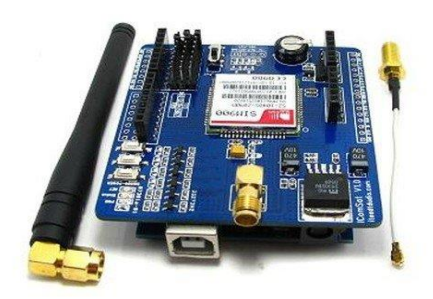

**Gambar 2.8** Tampilan modul GSM SIM900. (Sumber : [https://store.fut-electronics.com](https://store.fut-electronics.com/)

# **2.9.1 Arsitektur Modul Sim 900A**

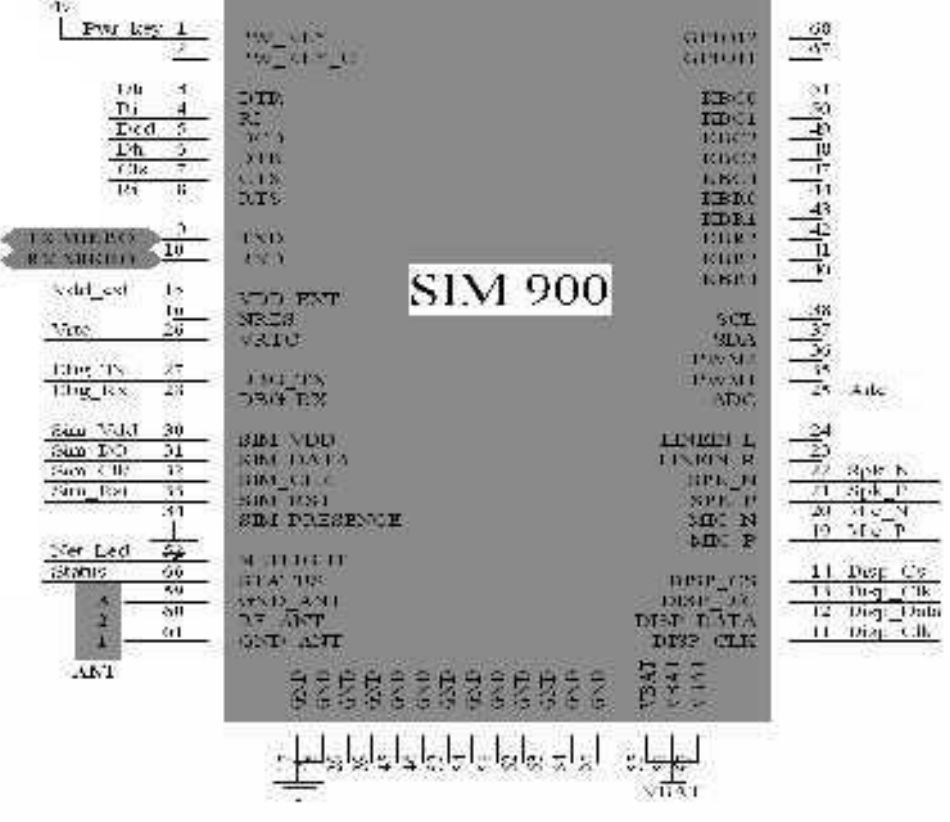

**Gambar 2.9** Konfigurasi Pin GSM SIM900 (Sumber : *datasheets/SIM900\_AT*.)

Modul komunikasi GSM/GPRS menggunakan core IC SIM900A. Modul ini mendukung komunikasi *dual band* pada frekuensi 900 / 1800 MHz (GSM900 dan GSM1800) sehingga fleksibel untuk digunakan bersama kartu SIM dari berbagai operator telepon seluler di Indonesia. Operator GSM yang beroperasi di

Spesifikasi modul GSM SIM900A :

- a. GPRS multi-slot class 10/8, kecepatan transmisi hingga 85.6 kbps (*downlink*), mendukung PBCCH, PPP *stack*, skema penyandian CS 1,2,3,4
- b. GPRS mobile station class B
- c. Memenuhi standar GSM 2/2 +
	- $\circ$  Class 4 (2 W @ 900 MHz)
	- $\circ$  Class 1 (1 W @ 1800MHz)
- d. SMS (Short Messaging Service): point-to-point MO & MT, SMS cell broadcast, mendukung format teks dan PDU (*Protocol Data Unit*)
- e. Dapat digunakan untuk mengirim pesan MMS (*Multimedia Messaging Service*)
- f. Mendukung transmisi faksimili (*fax group 3 class 1*)
- g. *Handsfree mode* dengan sirkit reduksi gema (*echo suppression circuit*)
- h. Dimensi: 24 x 24 x 3 mm
- i. Pengendalian lewat perintah AT (GSM 07.07, 07.05 & SIMCOM Enhanced AT Command Set)
- j. Rentang catu daya antara 7 Volt hingga 12 Volt DC
- k. SIM Application Toolkit
- l. Hemat daya, hanya mengkonsumsi arus sebesar 1 mA pada moda tidur
- m. Rentang suhu operasional: -40 °C hingga +85 °C

### **2.9.2 Cara kerja SIM900A**

Pengolahan dan akses data dari sebuah sistem selular pada komputer biasa dapat menggunakan perangkat Modem GSM ataupun CDMA dengan menggunakan perintah AT comment. Selain menggunakan modem juga dapat menggunakan handphone type lama yang masih menggunakan perintah sistem AT coment. Berikut ini beberapa perintah "AT Command" yang biasa digunakan pada modul GSM SIM900A : (Sumber : https://store.fut-electronics.com)

AT+CPBF : cari no telpon

AT+CPBR : membaca buku telpon

AT+CPBW : menulis no telp di buku telpon

AT+CMGF : menyeting mode SMS text atau PDU

AT+CMGL : melihat semua daftar sms yg ada.

AT+CMGR : membaca sms.

AT+CMGS : mengirim sms.

AT+CMGD : menghapus sms.

AT+CMNS : menyeting lokasi penyimpanan ME(hp) atau SM(SIM Card)

AT+CGMI : untuk mengetahui nama atau jenis ponsel

AT+CGMM : untuk mengetahui kelas ponsel

AT+COPS? : untuk mengetahui nama provider kartu GSM

AT+CBC : untuk mengetahui level baterai

AT+CSCA : untuk mengetahui alamat SMS Center

## **2.9.3 Blog Diagram Modul 900A**

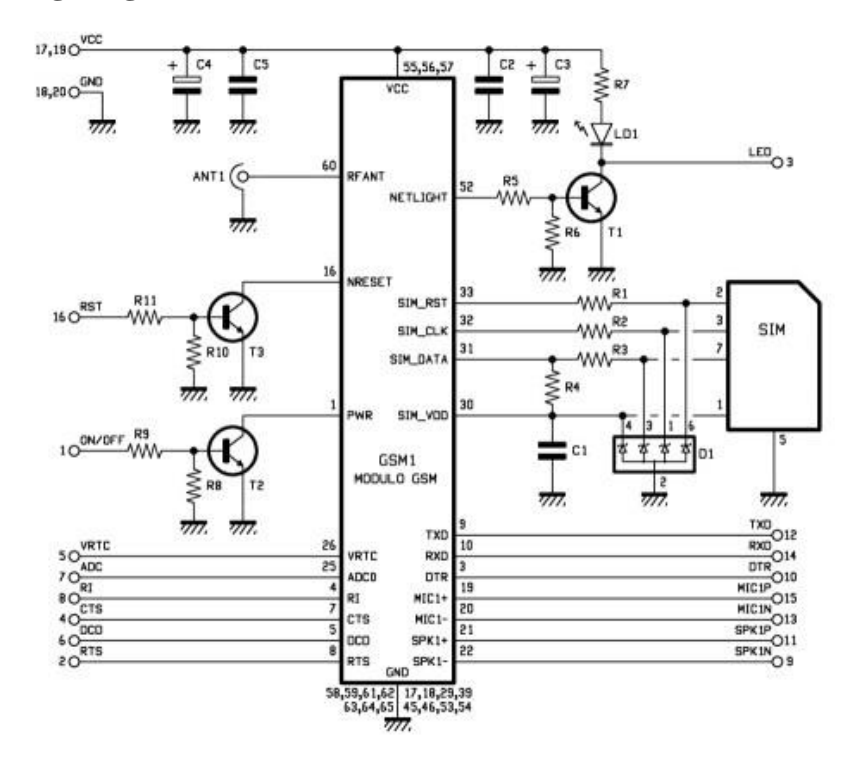

**Gambar 2.10** Diagram Blok Modul Sim 900A (Sumber : https://store.fut-electronics.com)

## **2.10 Flowchart**

Flowchart adalah gambaran dalam bentuk diagram alir dari algoritma dalam suatu program, yang menyatakan arah alur program tersebut. Berikut adalah beberapa simbol yang digunakan dalam menggambarkan suatu flowchart dijelaskan pada tabel.

Bedasarkan pendapat yang dikemukakan diatas dapat ditarik kesimpulan flowchart atau diagam alur adalah suatu alat yang banyak digunakan untuk membuat algoritma, yakni bagaimana rangkaian pelaksanaan suatu kegiatan. Suatu diagram alur memberikan gambaran dua dimesi berupa simbol-simbol grafis. Masing-masing simbol telah diterapkan terlebih dahulu fungsi dan artinya. (Pahlevy.2015).

| Simbol               | Keterangan                     |
|----------------------|--------------------------------|
| Simbol Terminal      | Digunakan untuk menunjukan     |
|                      | awal dan akhir dari program.   |
| Simbol Persiapan     | Digunakan untuk memberikan     |
|                      | nilai awal pada suatu variable |
|                      | atau counter.                  |
|                      |                                |
| <b>Simbol Proses</b> | Digunakan untuk mengolah       |
|                      | aritmatikadan pemindahan data. |
| Simbol Keputusan     | Digunakan untuk mewakili       |
|                      | operasi perbandingan logika.   |
| <b>Simbol Proses</b> | Digunakan untuk proses yang    |
|                      | detailnya dijelaskan terpisah, |
|                      | misalnya dalam bentuk          |
|                      | subroutine.                    |
|                      |                                |

**Tabel 2.2** Simbol-simbol *Flowchart*

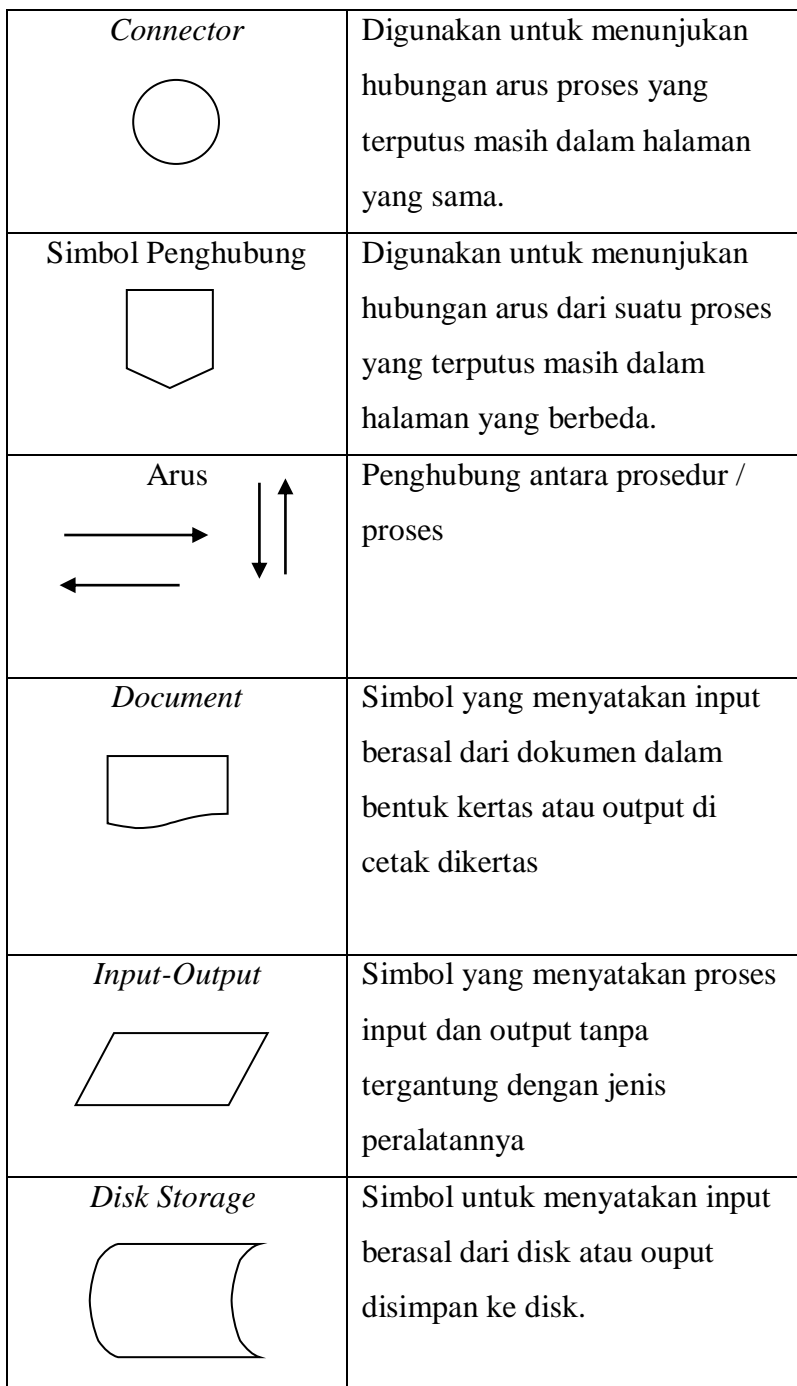